# **TUGAS AKHIR**

# **PERANCANGAN MESIN PENGHANCUR LIMBAH KAYU MENJADI SERBUK UNTUK BAHAN DASAR PARTIKEL**  *BOARDS* **KAPASITAS 15 KG/JAM**

*Diajukan Untuk Memenuhi Syarat Memperoleh Gelar Sarjana Teknik Mesin Pada Fakultas Teknik Universitas Muhammadiyah Sumatera Utara*

**Disusun Oleh:**

**AHMAD BAHARI 1407230011**

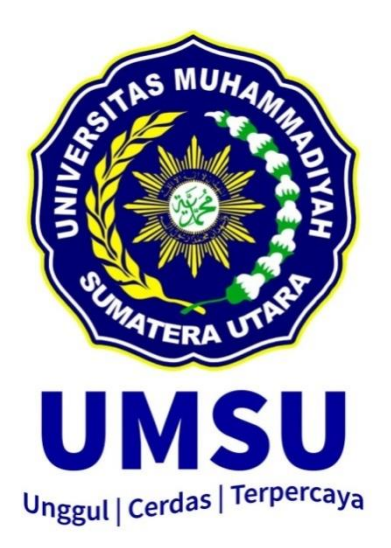

# **PROGRAM STUDI TEKNIK MESIN FAKULTAS TEKNIK UNIVERSITAS MUHAMMADIYAH SUMATERA UTARA MEDAN 2019**

#### **LEMBAR PENGESAHAN**

Tugas Akhir ini diajukan oleh:

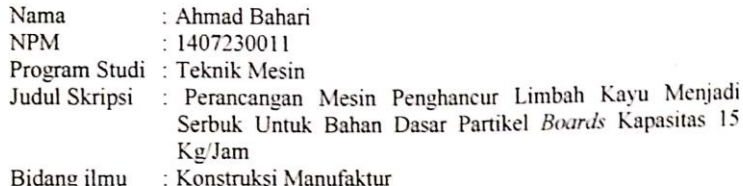

Telah berhasil dipertahankan di hadapan Tim Penguji dan diterima sebagai salah satu syarat yang diperlukan untuk memperoleh gelar Sarjana Teknik pada<br>Program Studi Teknik Mesin, Fakultas Teknik, Universitas Muhammadiyah Sumatera Utara.

Medan, 21 September 2019

Mengetahui dan menyetujui:

Dosen Penguji I

Municipaliza

Khairul Umurani, S.T., M.T

Dosen Penguji III

M.Yani, S.T., M.T

Dosen/Penguji II

Sudirman Lubis, S.T., M.T.

Dosen Penguji IV

Ahmad Marabdi Siregar, S.T., MT

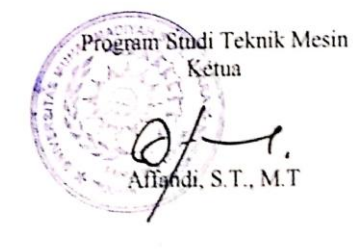

# SURAT PERNYATAAN KEASLIAN TUGAS AKHIR

Saya yang bertanda tangan dibawah ini:

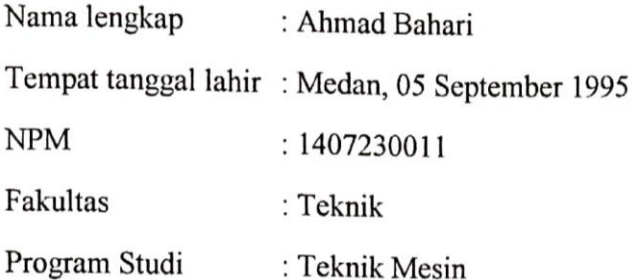

Menyatakan dengan sesungguhnya dan sejujurnya bahwa laporan Tugas Akhir saya yang berjudul:

#### Perancangan Mesin Penghancur Limbah Kayu Menjadi Serbuk Untuk Bahan Dasar Partikel Boards Kapasitas 15 Kg/Jam

Bukan merupakan plagiarisme, pencurian hasil karya milik orang lain, hasil kerja orang lain untuk kepentingan saya karena hubungan material dan nonmaterial, ataupun segala kemungkinan lain, yang pada hakekatnya bukan merupakan karya tulis Tugas Akhir saya secara orisinil dan otentik.

Bila kemudian hari diduga kuat ada ketidak sesuaian antara fakta dengan kenyataan ini, saya bersedia diproses oleh Tim Fakultas yang dibentuk untuk berupa melakukan verifikasi dengan sanksi terberat pembatalan kelulusan/kesarjanaan saya.

Demikian surat pernyataan ini saya buat dengan kesadaran saya sendiri dan tidak atas tekanan ataupun paksaan dari pihak manapun demi menegakkan integritas akademik diprogram Studi Teknik Mesin, Fakultas Teknik, Universitas Muhammadiyah Sumatera Utara.

Medan, 21 September 2019

Saya yang menyatakan

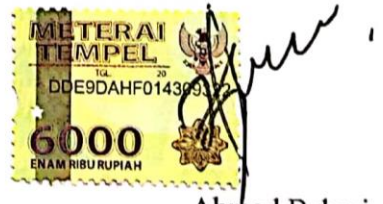

#### **ABSTRAK**

Laporan Proyek Akhir ini dengan judul "*Perancangan Mesin penghancur limbah Kayu Menjadi Serbuk untuk Bahan Dasar Partikel Boards Kapasitas 15 kg/jam"* telah dilaksanakan dengan tujuan merancang alat penghancur limbah kayu menjadi serbuk untuk mempermudah proses pengolahan limbah kayu menjadi serbuk kayu sebagai bahan dasar pembuatan papan partikel boards. Latar belakang pemilihan judul ini adalah salah satu penanganan limbah kayu sebagai produk yang mempunyai nilai ekonomis lebih tinggi selain dimanfaatkan sebagai kayu bakar. Perancangan alat ini dimulai dari pengenalan komponen mesin penghancur limbah kayu. Alat ini dirancang menggunakan tenaga motor listrik sebagai penggeraknya. Pada bagian transmisi menggunakan sabuk dan puli. Agar hasil penghancuran kayu seperti yang diharapkan, alat ini menggunakan 54 pisau model pisau *planner*. Alat ini dirancang mampu menghasilkan 15 kg/jam serbuk kayu dengan dimensi penghancur sebesar 5 mm dan alat perancanga menggunakan *software Solidwork*s *2014*.

Kata kunci : Perancangan*,* pengenalan komponen mesin limbah kayu, *software solidworks 2014*

#### *ABSTRACT*

*This Final Project Report with the title "Designing a Machine to Shred Waste Wood Into Powder for Basic Materials Particles Boards Capacity of 15 kg / hour" has been carried out with the aim of designing a tool to destroy wood waste into powder to facilitate the process of processing wood waste into wood powder as a basic material for making boards particle boards. The background to the selection of this title is one of the handling of wood waste as a product that has a higher economic value besides being used as fuel wood. The design of this tool starts from the introduction of wood waste crushing machine components. This tool is designed to use electric motor power as the driving force. In the transmission section using a belt and pulleys. In order to result in the destruction of wood as expected, this tool uses 54 blades model knife planner. This tool is designed to be able to produce 15 kg / hour sawdust with a crushing dimension of 5 mm and a design tool using the 2014 Solidworks software.*

*Keywords : Design, introduction of wood waste machine components, 2014 solidworks software*

#### **KATA PENGANTAR**

Dengan nama Allah Yang Maha Pengasih lagi Maha Penyayang. Segala puji dan syukur penulis ucapkan kehadirat Allah SWT yang telah memberikan karunia dan nikmat yang tiada terkira. Salah satu dari nikmat tersebut adalah keberhasilan penulis dalam menyelesaikan Tugas Akhir ini yang berjudul "Perancangan Mesin Penghancur Limbah Kayu Menjadi Serbuk Untuk Bahan Dasar Partikel Boards Kapasitas 15 Kg/Jam"sebagai syarat untuk meraih gelar akademik Sarjana Teknik pada Program Studi Teknik Mesin, Fakultas Teknik, Universitas Muhammadiyah Sumatera Utara (UMSU), Medan.

Banyak pihak telah membantu dalam menyelesaikan laporan Tugas Akhir ini, untuk itu penulis menghaturkan rasa terimakasih yang tulus dan dalam kepada:

- 1. Bapak M. Yani, S.T.,M.T selaku Dosen Pembimbing I dan Penguji yang telah banyak membimbing dan mengarahkan penulis dalam menyelesaikan Tugas Akhir ini.
- 2. Bapak Ahmad Marabdi Siregar, S.T.,M.T selaku Dosen Pembimbing II dan Penguji yang telah banyak membimbing dan mengarahkan penulis dalam menyelesaikan Tugas Akhir ini.
- 3. Bapak Khairul Umurani, S.T.,M.T selaku Dosen Pembanding I dan Penguji yang telah banyak memberikan koreksi dan masukan kepada penulis dalam menyelesaikan Tugas Akhir ini,
- 4. Bapak Surdiman Lubis, S.T,.M.T selaku Dosen Pembanding II dan Penguji yang telah banyak memberikan koreksi dan masukan kepada penulis dalam menyelesaikan Tugas Akhir ini.
- 5. Bapak Affandi, ST, M.T selaku Ketua Program Studi Teknik Mesin Fakultas Teknik, Universitas Muhammadiyah Sumatera Utara.
- 6. Bapak Munawar Alfansury Siregar, ST, M.T selaku Dekan Fakultas Teknik, Universitas Muhammadiyah Sumatera Utara.
- 7. Seluruh Bapak/Ibu Dosen di Program Studi Teknik Mesin, Universitas Muhammadiyah Sumatera Utara yang telah banyak memberikan ilmu keteknikmesinan kepada penulis.
- 8. Orang tua penulis: Azhari dan Farida, yang telah bersusah payah membesarkan dan membiayai studi penulis.
- 9. Bapak/Ibu Staf Administrasi di Biro Fakultas Teknik, Universitas Muhammadiyah Sumatera Utara.
- 10. Sahabat-sahabat penulis: "Nur Aini, Angga Adi Syahputra, Rahmat, Setia Wandi, dan lainnya yang tidak mungkin namanya disebut satu per satu.

Laporan Tugas Akhir ini tentunya masih jauh dari kesempurnaan, untuk itu penulis berharap kritik dan masukan yang konstruktif untuk menjadi bahan pembelajaran berkesinambungan penulis di masa depan. Semoga laporan Tugas Akhir ini dapat bermanfaat bagi dunia konstruksi Teknik Mesin.

Medan, 21 September 2019

Ahmad Bahari

#### **DAFTAR ISI**

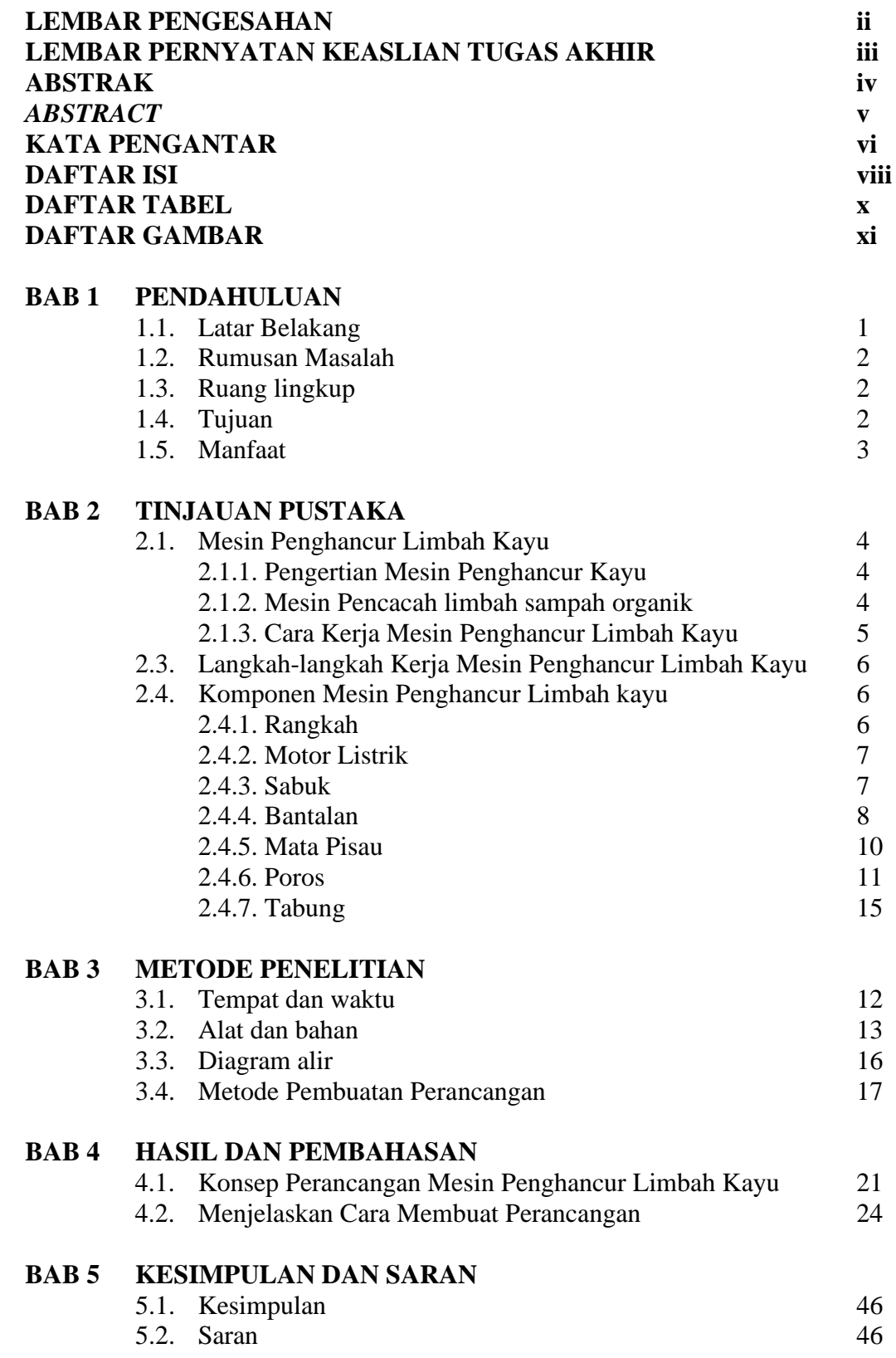

# **DAFTAR PUSTAKA**

**LAMPIRAN LEMBAR ASISTENSI DAFTAR RIWAYAT HIDUP** 

# **DAFTAR TABEL**

![](_page_9_Picture_21.jpeg)

#### **DAFTAR GAMBAR**

![](_page_10_Picture_352.jpeg)

![](_page_11_Picture_87.jpeg)

#### **BAB 1 PENDAHULUAN**

#### 1.1 Latar Belakang

Masalah serius yang di hadapi oleh dunia industri pengolahan kayu bulat di indonesia adalah sulitnya memperoleh bahan baku kayu bulat, karena kemampuan produksi kayu bulat, saat ini rendah akibat gundulnya hutan-hutan di Indonesia dan kebakaran hutan di indonesia yang sering terjadi, dan berkaitan dengan dalam dunia properti atau permebelan banyak sekali limbah kayu bekas yang terbuang sia-sia dan apa lagi semakin mahal harga kayu di Indonesia,

Limbah kayu yang berupa potongan-potongan dan serpihan kayu tidak di manfaatkan lagi dan selama ini potongan-potongan dan simpingan kayu di buang atau dibakar dan juga di tumpuk begitu saja dan tidak di manfaatkan, perancangan mesin penghancur limbah kayu menjadi serbuk kayu yang nantinya akan di olah menjadi papan *particle board*. Contoh olahan dari serbuk kayu yaitu seperti meja belajar, pintu, almari, dan lain-lain. Yang dapat di kembangkan dan menghasilkan keuntungan.

Pada industri pengolahan kayu biasanya sebagian limbah kayu biasanya digunakan sebagai bahan bakar tungku atau dibakar begitu saja tanpa penggunaan yang tidak bermanfaat.

Salah satu permasalahan dalam mengolah limbah kayu menjadi serbuk kayu sudah ada yang membuat dengan sekala besar dengan ini di buat mesin penghancur limbah kayu dengan kapasitas 15 kg/jam, yang nantinya dapat di pergunakan untuk sekala kecil kecilan atau *home* industri atau pengembangan dan perorangan.

Dari alat tersebut dapat di kembangkan suatu produksi yang bisa mempermudah pengerjaan yang dari bahan limbah kayu yang semestinya tidak terpakai atau terbuang sia sia, kini kita jadikan hasil limbah kayu menjadi serbuk kayu untuk bahan *particle board* sehingga dalam suatu proses pembutan akan menghemat waktu.

Usaha penggergajian kayu di Kota Medan Marelan dan sekitarnya cukup banyak dan melakukan proses produksi terus–menerusuntuk memenuhi kebutuhan pasar. Tentunya limbah kayu yangdihasilkan juga semakin banyak. Upaya memanfaatkan melalui penerapan teknologi diharapkan akan meningkatkan nilai ekonomislimbah kayu tersebut dengan menjadikan sebagai bahan baku pembuatanpapan partikel/bahan komposit.

Penerapan teknologi untuk menambah nilai ekonomi darilimbah kayu ini adalah salah satunya dengan menciptakan mesin penghancur limbah kayu menjadi serbuk kayu untuk bahan dasar *particle board*dengan kapasitas 15 kg/jam, dimana mesin ini akan menghasilkan produk darilimbah kayu tersebut yaitu papan partikel. Mesin ini dirancang dengankapasitas ukuran 15 kg/jam .

Dari latar belakang permasalahan tersebut penulis perancangan mesin penghancur limbah kayu menjadi serbuk kayu untuk bahan dasar*particle board* yang dirancang untuk memudahkan proses produksi.

- 1.2 Rumusan Masalah
- 1. Bagaimana merancanakan kapasitas mesin penghancur limbah kayu menjadi serbuk kayu untuk bahan *particle board* kapasitas 15 kg/jam ?
- 2. Bagaimana mengambar mesin penghancur limbah kayu ?
- 3. Bagaimana merancang mesin penghancur limbah kayu menjadi serbuk kayu untuk bahan dasar *particle board* kapasitas 15 kg/jam ?

#### 1.3 Ruang Lingkup

Adapun batasan-batasan masalah dalam tugas sarjana ini adalah:

- 1. Hanya melakukan perancangan mesin penghancur limbah kayu menjadi serbuk kayu untuk bahan *particle board* dengan kapasitas 15kg/jam.
- 2. Bahan baku serbuk kayu.
- 3. Tidak membahas analisa biaya serta proses rancang bangun produksi.

#### 1.4 Tujuan

- 1. Untuk merencanakan kapasitas yang dapat dihaluskan sebesar 15 kg/jam.
- 2. Untuk menggambar mesin penghancur limbah kayu dalam bentuk prototype dengan menggunakan *software solidwork*.
- 3. Untuk merancang mesin penghancur limbah kayu menjadi serbuk kayu menjadi bahan dasar *particle board* kapasitas 15 kg/jam.

# 1.5. Manfaat

Manfaat tugas akhir ini adalah:

- 1. Sebagai sumbangan informasi berkaitan dengan mesin penghancur limbah kayu menjadi serbuk.
- 2. Meningkatkan kualitas penelitian dan penulisan tentang perancangan mesin penghancur limbah kayu menjadi serbuk.
- 3. Memberi tambahan referensi di bidang perancangan maupun mata kuliah.

#### **BAB 2 TUJUAN PUSTAKA**

2.1. Mesin Penghancur Limbah Kayu

#### 2.1.1. Pengertian Mesin Penghancur Limbah Kayu

Mesin penghancur limbah kayu adalah suatu alat yang berguna untuk menghancurkan sisa-sisa atau limbah potongan kayu yang tidak terpakai yg biasanya di jumpai di mana saja. Yang mana limbah potongan kayu itu kan di olah menjadi serpihan serbuk yang pada dasarnya, serpihan serbuk kayu itu akan di gunakan untuk bahan dasar *particle board*. Dan bukan selain itu saja mesin penghancur limbah kayu ini berguna untuk membantu para perindustrian kecil kebawah,dan berguna dan meningkatkan daya saying bermutu. Seperti yang ditunjukan pada gambar 2.1

![](_page_15_Picture_4.jpeg)

Gambar 2.1 Mesin penghancur kayu

#### 2.1.2. Mesin pencacah Limbah Sampah organik.

Mesin pencacah Limbah Sampah organic merupakan mesin yang berfungsi untuk mencacah jenis sampah organic seperti rumput, limbah sayur, limbah buah, daun, ranting kecil dan sampah organic lain yang menjadi ukuran kecil-kecil. Dalam proses pengolahan kompos kita dapat menggunakan berbagai

macam peralatan sampah seperti Mesin Mixer kompos, Mesin Conveyer sampah, dan Mesin pengolah sampah lainnya, seperti yang ditunjukkan pada gambar 2.1.

![](_page_16_Picture_1.jpeg)

Gambar 2.2. MesinpencacahsampahOrganik (kompos)

#### 2.2.3. Cara Kerja Mesin Penghancur Limbah Kayu

Dalam proses perancangan mesin pengahancurlimbah kayu ini menggunakan motor 3 phasa 1 HP. Dengan adanya daya yang dikeluarkan oleh motor penggerak itulah yang akan memutar mata pisau untuk menghancurkan limbah kayu menjadi serbuk kayu melalui puli 1 dan ditransmisikan menggunakan v-belt ke puli 2. Kemudian, jika mesin penghancursudah menyala, maka mata pisau 6 akan berputar dan dimulailah pencacahan limbah kayu tersebut. Proses detailnya adalah dengan cara memasukan limbah kayu kedalam hoper, setelah limbah kayu dimasukan kedalam hoper maka disitulah pisau akan menghancurkan dan hasil pencacahan akan keluar melalui lubang buang dalam bentuk serbuk kayu.

#### 2.3. Langkah-langkah kerja mesin penghancur limbah kayu

Adapun langkah kerja mesin penghancur limbah kayu sebagai berikut:

- 1. Terlebih dahulu hidupkan mesin hingga putarannya stabil sambil mempersiapkan limbah kayu yang akan di hancurkan
- 2. Masukan limbah kayu ke dalam corong masukan.
- 3. Tunggu peroses penghancuran limbah kayu berubah menjadi serbuk kayu yang akan keluar dari corong keluaran Tampung hasil serbuk yang keluar dari corong keluaran.

#### 2.4. Komponen Mesin Penghancur Limbah Kayu

Mesin penghancur limbah kayu ini merupakan gabungan dari beberapa elemen-elemen mesin sehingga terbentuknya sebuah mesin yang dapat difungsikan sesuai fungsi yang di rencanakan

#### 2.4.1. Rangka

Rangka berfungsi untuk menjadi dudukan atau penompang dari badan mesin, maka dari itu pemilihan bahan rangka sangat diperhatikan agar dapat menompang badan mesin dengan sempurna.

Bahan rangka atau kontruksi menggunakan perpaduan antara besi UNP dan besi profil-U, besar kecilnya bahan rangka mengikuti kapasitas mesin semakin besar ukuran kapasitas mesin semakin besar pula bahan rangka yang digunakan, begitu juga dengan sebaliknya. Berikut adalah gambar asli dari rangka mesin

![](_page_17_Picture_10.jpeg)

Gambar 2.3. Rangka

#### 2.4.2. Motor Listrik

Motor listrik merupakan suatu alat yang berfungsi sebagai sumber penggerak yang menghasilkan putaran, dimana energi listrik diubah menjadi energy mekanik.

![](_page_18_Picture_2.jpeg)

Gambar 2.4 Motor Listrik

#### 2.4.3. Sabuk

*Belt* atau sabuk digunakan untuk meneruskan tenaga dari satu poros ke poros yang lain melalui puli yang berputar pada putaran yang sama atau pada putaran yang berbeda.

Menurut *Sularso dan Kiyokatsu suga, 1991,* transmisi dengan elemen yang luas dapat di golongkan atas transmisi belt, transmisi belt dapat dibagi menjadi tiga kelompok, yaitu :

- 1. *Flat belt*, sering dipasang pada puli silinder dan meneruskan momen antara dua poros yang jaraknya mencapai 10 meter dengan perbandingan putaran antara 1/1 sampai 6/1.
- 2. V *belt*, sering dipasang pada puli dengan alur dan meneruskan momen antara dua poros yang jaraknya dapat mencapai 5 meter degan perbandingan putaran antara 1/1 sampai 7/1.
- 3. Belt dengan gigi, yang digunakan dengan sprocket dengan jarak pusat mencapai 2 meter, dan meneruskan putaran secara tepat dengan perbandingan putaran antara 1/1 sampai 6/1.

Dari ketiga jenis transmisi belt diatas pada rancang bangun ini di gunakan

transmisi V *belt* karena rasio kecepatannya besar, pemakaiannya lebih lama, mudah memasang dan melepaskannya, tidak berisik, dan belt ini paling baik pada kecepatan putar antara 1500-1600 rpm.

![](_page_19_Figure_1.jpeg)

Gambar 2.5. Sabukdan Belt

Ada beberapa kelemahan dan kelebihan sabuk V (V belt)

Kelebihan V-Belt

- 1. V-belt lebih kompak
- 2. Slip lebih kecil dibanding flat belt
- 3. Oprasi lebih tenang
- 4. Mampu meredam kejutan saat start
- 5. Putaran poros dapat berputar secara dua arah
- Kekurangan V-Belt
- 1. Tidak dapat digunakan untuk jarak poros yang panjang
- 2. Umur lebih pendek
- 3. Kontruksi puli lebih kompleks dibanding puli untik flat belt

#### 2.4.4. Bantalan Atau Bearing

Bantalan adalah elemen mesin yang mamvpu menumpu poros beban sehingga putaran atau gesekan bolak-baliknya dapat berlangsung secara halus, aman dan panjang umur. Bantalan harus cukup kokoh untuk memungkinkan poros serta elemen mesin lainnya bekerja dengan baik. Jika bantalan tidak berfungsi dengan baik maka prestasi seluruh sistem akan menurun atau tidak dapat bekerja secara semestinya.

Menurut *Sularso dan kiyokatsu suga, 1991,* bantalan dapat diklasifikasikan sebagai berikut :

- 1. Bantalan luncur, pada bantalan luncur ini terjadi gesekan luncur antara poros dan bantalan karena permukaan poros ditumpu oleh permukaan bantalan dengan perantara lapisan pelumas.
- 2. Bantalan gelinding, pada bantalan ini terjadi gesekan gelinding antara bagian yang berputar dengan yang diam melalui elemen gelinding seperti bola (peluru), rol atau rol jarum, dan rol bulat.

Berdasarkan uraian diatas, pada perancangan ini menggunakan bantalan luncur.

• Bantalan Luncur

![](_page_20_Figure_5.jpeg)

Gambar 2.6. Macam – Macam Bantalan Luncur

Sumber : Sularso, Dasar Perencanaan dan Pemilihan Elemen Mesin hal. 104 Menurut *Sularso dan Kiyokatsu suga, 1991,* bahan untuk bantalan harus memenuhi persyaratan sebagai berikut :

- 1. Mempunai kekuatan yang cukup (tahan beban dan kelemahan)
- 2. Dapat menyesuaikan diti terhadap lenturan poros yang tidak terlalu besar atau terhadap perubahan bentuk yang kecil.
- 3. Mempunyai sifat anti las (tidak dapat menempel) terhadap poros jika terjadi kontak dan gesekan antara logam dan logam.
- 4. Sangat tahan karat.
- 5. Cukup tahan aus.
- 6. Dapat membenamkan partikel kecil dari abu, pasir, tanpa meninggalkan bekas.
- 7. Biaya tidak terlalu besar.
- 8. Tidak terlalu terpengaruh oleh temperatur.

Berikut adalah bantalan yang akan digunakan pada mesin penghancur limbah kayu. Seperti yang ditunjukan pada gambar 2.7

![](_page_21_Picture_6.jpeg)

Gambar 2.7. Bantalan

# 2.4.5. Mata Pisau

Pisau *crusher* ini suatu komponen yang memiliki *desain* yang khusus untuk mencacah atau menghancurkan, maka dari itu perlu dipertimbangkan selain ketajamannya juga harus dipertimbangkan keuletannya. Pada perancangan ini pisau akan menggunankan material baja khusus yang jenisnya HSS, selain ulet akan tetapi masih mempunya tingkat ketajaman untuk mencacah. Seperti yang ditunjukkan pada gambar 2.8

![](_page_21_Picture_10.jpeg)

Gambar 2.8. mata pisau

#### 2.4.6. Poros

Poros terbuat dari baja S45C-D berdiameter 25 mm dan panjang poros ini berfungsi sebagai trasmisi putaran dari motor,serta sebagai tempat dudukan mata pisau penggiling/penghancur.Seperti yang ditunjukkan pada gambar 2.9

![](_page_22_Picture_2.jpeg)

Gambar 2.9. Poros

#### 2.4.7. Tabung penghancur

Tabung penghancur limbah kayu adalah bagian utama dari mesin untuk menghancurkan dan mencacah kayu, dimana tabug mesin ini sebagai wadah untuk tempat meletakkan limbah kayu dan mata pisau sehingga didalam tabung mesin inilah limbah kayu dicacah menjadi serbuk kayu. Berikut adalah gambar dari tabung mesin. Seperti yang ditunjukan pada gambar 2.10

![](_page_22_Picture_6.jpeg)

Gambar 2.10. Tabung asli

#### **BAB 3 METODE PERANCANGAN**

# 3.1.Tempat dan Waktu

3.1.1Tempat

Tempat pelaksanaan perancangan mesin penghancurlimbah kayu kapasitas 15 kg/jam. Laboratorium Proses Produksi Universitas Muhammadiyah Sumatera Utara. Jalan Kapten Mukhtar Basri No 3 Medan.

3.1.2 Waktu

Waktu pelaksanaan perancangan dilakukan setelah mendapat persetujuan dari pembimbing pada tanggal 27 Februari 2019 sampai tanggal 30 April 2019 dan terlihat pada tabel 3.1.

Tabel 3.1 Jadwal proses kegiatan pembuatan mesin penghancur limbah kayu kapasitas 15 kg/jam.

![](_page_23_Picture_132.jpeg)

#### 3.2 Alat yang digunakan

Dalam melakukan penelitian ini diperlukan alat dan bahan untuk membuat gambar perancangan mesin penghancur limbah kayu menjadi serbuk kayu Alat dan bahan yang digunakan adalah sebagai berikut :

1 Laptop

Spesifikasi laptop yang digunakan dalam studi numeric ini adalah sebagai berikut:

- a. *Processor* : Intel® Celeron® CPU N2840 @ 2,16GHz
- b. Ram : 2.00 GB
- c. *Operating system* : *64-bitOperating System*

![](_page_24_Picture_7.jpeg)

Gambar.3.1. Laptop

#### 3.2.1 *Software solidworks*

Spesifikasi *software* yang digunakan dalam perancangan mesin penghancur limbah kayu ini adalah sebagai berikut:

- a. *Name* : *Solidworks*2014 *Activation Wizard*
- b. *Type* : *Application*
- c. *Size* : 9.57 MB

#### 1. PerangkatLunak

Perangkat lunak atau *software* merupakan bahan yang digunakan untuk merancang dan menentukan ukuran mesin penghancur limbah kayu menjadi serbuk untuk bahan dasar partikel *boards* dalam bentuk prototype disini peneliti menggunakan *software solidworks* untuk merancang dan membuat perancangan mesin. Seperti pada gambar 3.2

![](_page_25_Figure_2.jpeg)

Gambar.3.2. Tampilan *Software Solidworks*

2. Pensil

Digunakan untuk membuat sketsa awal dan juga menentukan ukuran mesin penghancur limbah kayu dalam bentuk 2d.Seperti pada gambar 3.3.

![](_page_26_Picture_2.jpeg)

Gambar.3.3. Pensil2b

3. Penggaris

Digunakan untuk membantu menggarisi dan mengukur gambar sketsa mesin penghancur limbah kayu.Seperti pada gambar 3.4

![](_page_26_Picture_6.jpeg)

Gambar.3.4. penggaris

3.3. Diagram Alir Perancangan

![](_page_27_Figure_1.jpeg)

Gambar.3.5.Diagram Alir Perancangan.

- 3.4. Metode Pembuatan perancangan
	- 1. Siapkan alat alat digunakan untuk membuat perancangan seperti pensil laptop
	- 2. Membuat perbedan sketsa mesin penghancur limbah kayu yang ada di pasaran
	- 3. Instal *software solidworks* dari laptop cara menginstalnya yaitu :
		- 1. Langkahpertamayaitu download filenya atau biasa belikaset *software Solidworks*nya.
		- 2. Setelahituklick *setup* dan ikutisajainstruksiselanjutnya.

Setelah itu ikuti instruksi selanjutnya sampai berada diakhri sesi dari persiapan install *Solidworks* .penginstalan memakan waktu yang lama sekitar 15 menit dan setelah itu buka dan jalankan *software Solidwork*. Seperti yang ditunjukkan pada gambar 3.6

![](_page_28_Picture_7.jpeg)

Gambar.3.6. Tampilan *software Solidworks*

3. Menjelaskan cara membuat perancangan part yang terdapat pada mesin penghancur limbah kayu sesuai dalam panduan *software solidworks* ditentukan.Seperti :

1.Rangkamesin/frame

Buka *software Solidworks 2014* pada computer Pilih "New Document" pada sudut kanan atas tampilan *software Solidworks* 2014, kemudian pilih "Part" dan pilih "OK".Pilih *top plane* klik kanan pada logo *sketch*rangka bagian atas dengan mengklik geometri *rectangle* namun terdapat perbedaan ukuran dari dimensi *sketch* tersebut.Pembuatan alur kaki-kaki rangka mesin dengan menggunakan *3DSketch* lalu pilih line untuk membentuk garis lalu *exit sketch.*

2. tabung

Pilih *right plane* klik kanan pada logo *sketch* Membuat *sketch* lengkungan luar tabung dengan cara pilih point arc dan memberi ukuran radius sebesar dan offset kebagian dalam sebesar 3mm lalu klik *exit sketch*.Pilih *extrude boss/base* pilih mid planesebagai panjang tabung.Kemudian pilih convert entenities supaya sketch sesuai dengan bentuk cover lalu exit sketch pilih extrude sebagai ketebalannya.

3. poros

Pilih *right plane* klik kanan pada logo *sketch* Pilih mid plane masukan panjang ukuran poros sepenuhnya lalu klik point arc. klik geometri *rectangle* namun terdapat perbedaan ukuran dari dimensi *sketch* tersebut.*3DSketch* lalu pilih line untuk membentuk garis lalu *exit sketch.*

4. As mata pisau

Pilih *right plane* klik kanan pada logo *sketch* Pilih mid plane masukan panjang ukuran mata pisau lalu point arc. Pilih *top plane* klik kanan pada logo *sketch*rangka bagian atas dengan mengklik geometri *rectangle* namun terdapat perbedaan ukuran dari dimensi *sketch* tersebut.Kemudian pilih convert entenities supaya sketch sesuai dengan bentuk.

5. Cincin pembatas mata pisau

Pilih *right plane* klik kanan pada logo *sketch* Mebuat sketch lengkung luar cincin pembatas mata pisau dengan cara pilih 3 point arc Kemudian pilih convert entenities supaya sketch sesuai dengan bentuk cover lalu exit sketch pilih extrude dengan memasuka nominal sebagai ketebalannya

6. Mata pisau

Pilih *right plane* klik kanan pada logo *sketch* Mebuat sketch panjang Kemudian pilih convert entenities supaya sketch sesuai dengan bentuk cover lalu exit sketch pilih extrude dengan memasuka nominal sebagai ketebalannya

7. Corong atas

Pilih *right plane* klik kanan pada logo *sketch*Mebuat sketch Pilih *top plane* klik kanan pada logo *sketch*corog bagian atas dengan kli geometri *rectangle* namun terdapat perbedaan ukuran dari dimensi *sketch* tersebut.Pembuatan corong atas mesin dengan menggunakan *3DSketch* lalu pilih line untuk membentuk garis lalu *exit sketch.*

8. Corong kluar

Pilih *right plane* klik kanan pada logo *sketch*Mebuat sketch Pilih *top plane* klik kanan pada logo *sketch*corog bagian bawah dengankligeometri *rectangle* namun terdapat perbedaan ukuran dari dimensi *sketch* tersebut.Pembuatan corong bawah mesin dengan menggunakan *3DSketch* lalu pilih line untuk membentuk garis lalu *exit sketch.*

9. Penutup roda angin

Pilih *right plane* klik kanan pada logo *sketch plane* klik kanan pada logo *sketch* corong bagian bawah dengankligeometri *rectangle* namun terdapat perbedaan ukuran dari dimensi *sketch* tersebut.Pembuatan corong bawah mesin dengan menggunakan *3DSketch* lalu pilih line untuk membentuk garis lalu *exit sketch.*

10. Penutup pully

Pilih *right plane* klik kanan pada logo *sketch*Mebuat sketch panjang Kemudian pilih convert entenities supaya sketch sesuai dengan bentuk cover lalu exit sketch lalu klik extruded cut selanjutnya pilih line untuk membentuk garis lalu *exit sketch*Kemudian pilih convert entenities supaya sketch sesuai dengan bentuk lalu exit sketch pilih extrude dengan memasuka nominal sebagai ketebalannya.

11. perakitan perancangan mesin penghancur limbah kayu (*Assembling*) Buka *software Solidworks 2014* pada komputerPilih "*New"* pada sudut kanan atas tampilan *software Solidworks* 2014, kemudian pilih "*Assembly*" dan pilih "*Ok*".Klik pada "*Browser"* lalu pilih *parts*  yang ingin ditambahkan dengan cara di klik atau blok, jika sudah pilih "Ok" Klik *mate* pada menubar dan dan seleksi bagian-bagian part yang memiliki kesamaan tempat untuk dirakit atau *assembling*. Selanjutnya hanya perlu melakukan cara yang serupa dengan perintah mate namun harus disesuaikan dengan jenis mate yang sesuai menyesuiakan kerangka perakitannya.Setelah setiap part telah selesai digabungkan maka selanjutnya memilih warna yang paling sesuai dengan benda dengan cara klik display manager lalu klik appereance lalu pilih warna yang paling sesuai dengan wujud benda aslinya.

#### **BAB 4 HASIL DAN PEMBAHASAN**

4.1 Konsep Perancangan Mesin Penghancur limbah kayu menjadi serbuk kayu untuk bahan dasar partikel *boards*kapasitas 15 kg/jam

4.1.1. Alat Perancangan

menggunakan alat berupa pensil, rol, leptop untuk membuat sektsa sebelum dibuat dengan *software solidworks* sehingga memudahkan untuk menentukan bentuk perancangan mesin yang akan dibuat, dibagian sisi sketsa ini juga belum ditentukan ukuran-ukuran bagian –bagian mesinnya. Setelah dibuat sketsa dengan *software solidworks* barulah elemen-elemen dan bagian mesinnya ditentukan ukurannya. Dibuatnya ukuran supaya dapat memudahkannya perancangan si pembuat mesin. Bentuk mesin tidak terlalu rumit dikarenakan kapasitasnya yang hanya 15 kg/jam serta mudah dalam pengoperasiannya dan perawatannya, gambar sketsa mesin Seperti ditunjukkan pada gambar 4.1

![](_page_32_Picture_4.jpeg)

Gambar.4.1. Alat Perancangan

Konsep perancangan mesin ini menggunakan dinamo atau motor listrik sebagai daya penggeraknya, motor listik mempunyai daya sebesar 3 hp dan diteruskan putarannya melalui puly dan belting yang telah ditentukan kapasitas dan ukurannya sehingga memunginkan mesin menghancurkan limbah kayu dengan sempurna.

Mesin penghancur limbah kayu ini menggunakan 18 mata pisau masingmasing terdiri dari 1 poros penggerak 3 as mata pisau dan cicin pembatas as mata pisau terdiri dari 24 cincin . Poros tersebut digerakkan oleh 2 buah roda gigi. Setelah penghancuran limbah kayu terdapat saringan yang berbentuk lubangbesi plat dengan tebal 5 mm sehingga hasil penghancuran dapat tersaring dan bekas cacahannya dapat dihancurkan kembali. Sedangkan rangka mesin penghancur limbah kayu dibuat dengan menggunakan besi siku yang berukuran 40x40x3mm.

4.1.2. Membuat perbedaan sketsa mesin penghancur limbah kayu yang ada dipasaran

1. Pembuatan yang saya pilih pertama saat ini menggunakan motor listrikdengan daya putar 5,5 hp karena untuk usaha sekala kecil kecilan atau *home* industri atau pengembangaan dan perorangan dan inilah gambar perancangan mesin penghancur limbah kayu 15 kg/jam seperti pada gambar 4.2

![](_page_33_Picture_3.jpeg)

Gambar. 4.2. Perancangan menggunakan motor listrik

2. Pembuatan yang ke dua menggunakan mesin diesel. Kenapa saya tidak memakai perancanagan mesin diesel karna saya tidak memproduksi dengan sekala besar karna saya hanya memproduksi dengan sekala kecil kecil kecilan atau *home* industri atau pengembangaan dan perorangan seperti pada gambar 4.3

![](_page_34_Figure_1.jpeg)

Gambar. 4.3. Perancangan menggunakan mesin diesel

4.2. Menjelaskan cara membuat perancangan part yang terdapat pada mesin penghancur limbah kayu sesuai dalam panduan software solidworks ditentukan.Seperti :

- 4.2.1. Pembuatan *part* rangka
	- 1. Buka *software Solidworks 2014* pada komputer
	- 2. Pilih "New Document" pada sudut kanan atas tampilan *software Solidworks*2014, kemudian pilih "Part" dan pilih "OK".

![](_page_35_Figure_4.jpeg)

Gambar.4.4. Tampilanawal*Solidworks*2014

3. Pilih *top plane* klik kanan pada logo *sketch*

![](_page_35_Figure_7.jpeg)

Gambar.4.5. *Top plane*

4. Membuat sketch untuk dudukan rangka bagian bawah dengan mengklik geometri *rectangle* pada bagian *menubar*.

![](_page_36_Figure_1.jpeg)

Gambar .4.6. *Rectangle sketch* rangka bagian bawah

5. Klik *Extruded boss/base* pada menubar *weldments* klik pada setiap sketch yang telah dibuat sebeumnya.

![](_page_36_Picture_4.jpeg)

Gambar .4.7. *Part* rangka mesin

6. Material rangka sendiri menggunakan besisikuyang berukuran 40x40x3mm bentuk rangka disesuaiankan dengan kapasitas mesin sebesar 15 kg/jam dan hasilgambar perancangan seperti pada gambar 4.8

![](_page_37_Figure_1.jpeg)

Gambar .4.8. Hasil perancangan pada rangka

- 4.2.2. Pembuatan *part* tabung
	- 1. Pilih *right plane* klik kanan pada logo *sketch*

![](_page_38_Figure_2.jpeg)

Gambar.4.9. *Right plane*

2. Membuat *sketch* lengkungan luar tabung dengan cara pilih 3 point arc dan memberi ukuran radius sebesar 195 mm dan offset kebagian dalam sebesar 3mm lalu klik *exit sketch*.

![](_page_38_Picture_5.jpeg)

Gambar.4.10. *Sketch* tabung bagian luar

3. Pilih *extrude boss/base* pilih mid plane masukan angka 300 mm sebagai panjang tabung.

![](_page_39_Figure_1.jpeg)

Gambar.4.11.*Sketch* cover untuk mentukan panjang tabung

4. Tabung menggunakan bahan Material Baja jenis Besi Plat ASTM A36 sebagai tahap perancangan tabung penghancur limbah kayu 15 kg/jam seperti hasil gambar perancangan pada gambar 4.12

![](_page_39_Figure_4.jpeg)

Gambar.4.12. Hasil perancangan tabung penghancur limbah kayu

- 4.2.3. Pembuatan *part*poros
	- 1. Pilih *right plane* klik kanan pada logo *sketch*

![](_page_40_Figure_2.jpeg)

Gambar.4.13. *Right plane*

2. Pilih *right plane* klik kanan pada logo *sketch*Pilih mid plane masukan panjang ukuran poros sepenuhnya lalu klik point arc. klik geometri *rectangle* namun terdapat perbedaan ukuran dari dimensi *sketch* tersebut.*3DSketch* lalu pilih line untuk membentuk garis lalu *exit sketch.*

![](_page_40_Picture_5.jpeg)

Gambar.4.14. Proses perancangan pembuatan poros

3. Poros menggunakan material bahan Baja jenis Besi S45C-D sebagai hasil perancangan seperti pada gambar 4.15

![](_page_41_Figure_1.jpeg)

Gambar.4.15. Hasil perancangan poros penghancur limbah kayu

Pada perencanaan ini poros memindahkan Daya (N) sebesar 5,5 HP dan Putaran (n) sebesar 1435 rpm. Jika daya di berikan dalam daya kuda (PS) maka harus dikalikan 0,735 untuk mendapatkan daya dalam (kW)

Daya  $(N) = 5.5$  HP Putaran (n)  $= 1435$  rpm Dimana :

$$
1 \text{ HP} = 0,735 \text{ kW}
$$
  

$$
P = 5,5 \times 0,735 \text{ kW}
$$
  

$$
P = 4,043 \text{ kW}
$$

Jika *P* adalah daya nominal output dari motor penggerak, maka faktor keamanan dapat diambil dalam perencanaan. Jika faktor koreksi adalah *fc* (Tabel 4.1) maka daya rencana *Pd* (kW) sebagai berikut:

$$
Pd = fc \cdot P\ (kW)
$$

Tabel 4.1. Faktor koreksi daya yang akan ditransmisikan *(fc)*

| Daya yang di transmisikan      | Fc          |
|--------------------------------|-------------|
| Daya rata-rata yang diperlukan | $1,2 - 2,0$ |
| Daya maksimum yang diperlukan  | $0,8 - 1,2$ |
| Daya normal                    | $1,0 - 1,5$ |

Sumber : lit. 1 hal 7, Dasar Perencanaan dan Pemilihan Elemen Mesin, Sularso dan Kiyokatsu Suga

Faktor koreksi *(fc)* daya maksimum yang diperlukan 0,8 - 1,2. diambil *fc =* 1,5 Maka daya rencana *Pd* adalah :

$$
Pd = fc \cdot P
$$

$$
= 1,5 \cdot 4,043
$$

$$
= 6,06375 kW
$$

Jika momen puntir (*torsi*) adalah *T (kg.mm),* maka torsi untuk daya maksimum :

$$
T = 9,74x10^{5} \cdot \frac{Pd}{n} \dots
$$
  
\n
$$
T = 9,74x10^{5} \cdot \frac{6,06375}{1435}
$$
  
\n
$$
T = 4115,744 \text{ Nm}
$$

| Standard dan<br>Macam                           | Lambang  | Perlakuan<br>panas | Kekuatan<br>tarik<br>(kg/mm <sup>2</sup> ) | Keterangan      |
|-------------------------------------------------|----------|--------------------|--------------------------------------------|-----------------|
| Baja karbon<br>konstruksi mesin<br>(JIS G 4501) | S30C     | Penormalan         | 48                                         |                 |
|                                                 | S35C     | $\epsilon$         | 52                                         |                 |
|                                                 | S40C     | "                  | 55                                         |                 |
|                                                 | S45C     | 66                 | 58                                         |                 |
|                                                 | S50C     | $\epsilon$         | 62                                         |                 |
|                                                 | S55C     | "                  | 66                                         |                 |
|                                                 |          |                    |                                            | Ditarik dingin, |
| Batang baja                                     | $S35C-D$ |                    | 53                                         | digerinda,      |
|                                                 |          |                    |                                            | dibubut, atau   |
| yang difinis                                    | $S45C-D$ |                    | 60                                         | gabungan        |
| dingin                                          | $S55C-D$ |                    | 72                                         | antara hal-hal  |
|                                                 |          |                    |                                            | tersebut        |

Tabel 4.2. Standart bahan poros

Sumber : lit. 1 hal 3, Dasar Perencanaan dan Pemilihan Elemen Mesin, Sularso dan Kiyokatsu Suga

Tegangan yang ditimbulkan oleh momen punter menimbulkan tegangan geser, maka tegangan geser maksimal adalah :

Tegangan geser yang di izinkan  $\mathit{sf}_1 \cdot \mathit{sf}_2$ *B*  $\int_a^a f(x) dx$ =  $\sigma$ τ  $\sqrt{}$ 

maka :

$$
\tau_a = \frac{\sigma_B}{sf_1 \cdot sf_2}
$$

$$
= \frac{60}{6.0 \cdot 2.0}
$$

$$
= 5.0 \text{ kg/mm}^2
$$

Pertimbangan untuk momen diameter poros :

1/ 3 5,1 *d* <sup>=</sup> *<sup>K</sup><sup>t</sup> C<sup>b</sup> T a s* . . . . . . . . . . . . . . . . . . . . .

maka :

$$
d_s = \left[\frac{5,1}{5,0} \cdot 2,5 \cdot 1,5 \cdot 4115,744\right]^{1/3}
$$

= 24,98202 *mm* <sup>=</sup> 25 *mm*

![](_page_44_Picture_292.jpeg)

![](_page_44_Picture_293.jpeg)

Sumber : lit. 1 hal 9, Dasar Perencanaan dan Pemilihan Elemen Mesin, Sularso dan Kiyokatsu Suga

Pada diameter poros di atas 25 mm, maka tegangan geser yang terjadi pada poros adalah :

3 5,1 *ds T* = . . . . . . . . . . . . . . . . . . . . . . . . .

maka :

$$
\tau = \frac{5,1 \cdot 4115,774}{25^3}
$$

$$
= 1,343379 \, kg / \, mm^2
$$

Berdasarkan perhitungan di atas maka poros tersebut aman di pakai karena tegangan geser yang terjadi lebih kecil dari tegangan geser yang diizinkan yaitu : 1,343379< 5,0 kg/mm². ( aman ).

- 4.2.4. Pembuatan *part*as mata pisau
	- 1. Pilih *right plane* klik kanan pada logo *sketch*

![](_page_45_Figure_2.jpeg)

Gambar.4.16. *Right plane*

2. Pilih *right plane* klik kanan pada logo *sketch*Pilih mid plane masukan panjang ukuran mata pisau lalu point arc. Pilih *top plane* klik kanan pada logo *sketch*rangka bagian atas dengan mengklik geometri *rectangle* namun terdapat perbedaan ukuran dari dimensi *sketch* tersebut.Kemudian pilih convert entenities supaya sketch sesuai dengan bentuk.

![](_page_45_Picture_5.jpeg)

Gambar.4.17. Pembuatan as mata pisau

3. Material as mata pisau menggunakan bahan Baja jenis Besi S35C-

kometri  $\Phi^{\chi^2}$ ⊕ Tampak Depan **Tampak Samping** 

D sebagai hasil perancangan seperti pada gambar 4.18

Gambar.4.18. Hasil perancangan as mata pisau penghancur libah kayu

- 4.2.5. Pembuatan *part*cincin pembatas mata pisau
	- 1. Pilih *right plane* klik kanan pada logo *sketch*

![](_page_46_Figure_6.jpeg)

Gambar.4.19. *Right plane*

2. Pilih *right plane* klik kanan pada logo *sketch* Mebuat sketch lengkung luar cincin pembatas mata pisau dengan cara pilih 3 point arc Kemudian pilih convert entenities supaya sketch sesuai dengan bentuk cover lalu exit sketch pilih extrude dengan memasuka nominalsebagai ketebalannya

![](_page_47_Picture_1.jpeg)

Gambar.4.20. *Right planer*

3. Material cincin pembatas mata pisau menggunakan bahan Baja jenis Besi S35C-D sebagai hasil perancangan seperti pada gambar 4.21

![](_page_47_Figure_4.jpeg)

Gambar.4.21. Hasil perancangan cincin pembatas mata pisau

- 4.2.6. Pembuatan *part*cincin pembatas mata pisau
	- 图 (1) 4 0. 9 . 8 22 Ingers | Fostate | Destruct | Right Plane V. Model | Motion Study 3 Model Motion Study 1 **AIAARBE**  $00$  $\overline{\mathbf{O}}$ DOM: N
	- 1. Pilih *right plane* klik kanan pada logo *sketch*

Gambar.4.22. *Right plane*

2. Pilih *right plane* klik kanan pada logo *sketch*Mebuat sketch panjang Kemudian pilih convert entenities supaya sketch sesuai dengan bentuk cover lalu exit sketch pilih extrude dengan memasuka nominal sebagai ketebalannya

![](_page_48_Picture_5.jpeg)

Gambar.4.23. Proses perancangan mata pisau

3. Material mata pisau menggunakan bahan Baja jenis Besi *ASTM A516* sebagai hasil perancangan seperti pada gambar 4.24

![](_page_49_Figure_1.jpeg)

Gambar.4.24. Hasil perancangan mata pisau penghancur limbah kayu

- 4.2.7. Pembuatan *part*corong masuk
	- 1. Pilih *right plane* klik kanan pada logo *sketch*

![](_page_49_Figure_5.jpeg)

Gambar.4.25. *Right plane*

2. Pilih *right plane* klik kanan pada logo *sketch* Mebuat sketch Pilih *top plane* klik kanan pada logo *sketch*corog bagian atas dengankligeometri *rectangle* namun terdapat perbedaan ukuran dari dimensi *sketch* tersebut.Pembuatan corong atas mesin dengan menggunakan *3DSketch* lalu pilih line untuk membentuk garis lalu *exit sketch.*

![](_page_50_Picture_1.jpeg)

Gambar.4.26. Proses pembuatan corong masuk

3. Material corong masuk menggunakan bahan Baja jenis Besi *ASTM A36*sebagai hasil perancangan seperti pada gambar 4.27

![](_page_50_Figure_4.jpeg)

Gambar.2.27. Hasil perancangan corong masuk atas mesin penghancur limbah

kayu

- 4.2.8. Pembuatan *part*corong keluar
	- 1. Pilih *right plane* klik kanan pada logo *sketch*

![](_page_51_Figure_2.jpeg)

Gambar.4.28. *Right plane*

2. Pilih *right plane* klik kanan pada logo *sketch*Mebuat sketch Pilih *top plane* klik kanan pada logo *sketch*corog bagian bawah dengankligeometri *rectangle* namun terdapat perbedaan ukuran dari dimensi *sketch* tersebut.Pembuatan corong bawah mesin dengan menggunakan *3DSketch* lalu pilih line untuk membentuk garis lalu *exit sketch.*

![](_page_51_Picture_5.jpeg)

Gambar.4.29. Proses perancangan corong keluar

3. Material corong keluar menggunakan bahan Baja jenis Besi *ASTM A36* sebagai hasil perancangan seperti pada gambar 4.30

![](_page_52_Figure_1.jpeg)

Gambar.4.30. Hasil perancangan corong keluar penghancur limbah kayu

4.2.9. Pembuatan *part*penutup roda angin

![](_page_52_Figure_4.jpeg)

![](_page_52_Figure_5.jpeg)

Gambar.4.31. *Right plane*

2. Pilih *right plane* klik kanan pada logo *sketch plane* klik kanan pada logo *sketch* corong bagian bawah dengankligeometri *rectangle* namun terdapat perbedaan ukuran dari dimensi *sketch*

tersebut.Pembuatan corong bawah mesin dengan menggunakan *3DSketch* lalu pilih line untuk membentuk garis lalu *exit sketch.*

![](_page_53_Figure_1.jpeg)

Gambar 4.32.proses perancangan penutup roda angin

3. Material penutup menggunakan bahan Baja jenis Besi *ASTM A36* sebagai hasil perancangan seperti pada gambar 4.33

![](_page_53_Figure_4.jpeg)

Gambar.4.33.Hasil perancangan penutup roda angin

- 4.2.10. Pembuatan *part*penutup pully
	- 1. Pilih *right plane* klik kanan pada logo *sketch*

![](_page_54_Figure_2.jpeg)

Gambar.4.34. *Right plane*

2. Pilih *right plane* klik kanan pada logo *sketch*Mebuat sketch panjang Kemudian pilih convert entenities supaya sketch sesuai dengan bentuk cover lalu exit sketch lalu klik extruded cut selanjutnya pilih line untuk membentuk garis lalu *exit sketch* Kemudian pilih convert entenities supaya sketch sesuai dengan bentuk lalu exit sketch pilih extrude dengan memasuka nominal sebagai ketebalannya.

![](_page_54_Picture_5.jpeg)

Gambar.4.35. Proses pembuatan tutup pully

3. Material penutup menggunakan bahan Baja jenis Besi *ASTM A36* sebagai hasil perancangan seperti pada gambar 4.36

![](_page_55_Figure_1.jpeg)

Gambar.4.36. Hasil perancangan tutup pully penghancur limbah kayu

4.2.11. Berikut hasil perakitan *part* yang terdapat pada mesin penghancur limbah kayu :

- 1. Menggabungkan *part*
- 2. Buka *software Solidworks 2014* pada komputer
- 3. Pilih "*New"* pada sudut kanan atas tampilan *software Solidworks*  2014, kemudian pilih "*Assembly*" dan pilih "*Ok*".

![](_page_55_Picture_7.jpeg)

Gambar 4.37. Tampilan awal *Solidworks*2014

4. Klik pada "*Browser"* lalu pilih *parts* yang ingin ditambahkan dengan cara di klik atau blok, jika sudah pilih "Ok"

![](_page_56_Picture_1.jpeg)

Gambar.4.38. Tampilan *part* yang akan dipilih

5. Klik *mate* pada menubar dan dan seleksi bagian-bagian part yang memiliki kesamaan tempat untuk dirakit atau *assembling*.

![](_page_56_Picture_4.jpeg)

Gambar 4.39. Menggabungkan part

.

6. Berikut ialah tampilan desain setelah selesai dirancang.

![](_page_56_Picture_7.jpeg)

Gambar.4.40. Hasil perancangan mesin penghancur limbah kayu

#### **BAB 5 KESIMPULAN DAN SARAN**

#### 5.1 Kesimpulan

Perancanganmesin penghancur limbah kayu menjadi serbuk untuk bahan dasar partikel *boards* kapasitas 15kg/jam ini dapat beberapa kesimpulan, yaitu:

- 1. Bahwa kapasitas mesin penghancur limbah kayu yang di rencanakan dapat menghasilkan serbuk kayu 15 kg/jam dengan putaran motor listrik 5,5 HP.
- 2. Perancangan mesin penghancur libah kayu menggunakan alat seperti pensil,penggaris,leptop dan *software solidworks* karena dapat membantu perancangan mesin penghancur limbah kayu
- 3. Pada mesin penghancur limbah kayu yang sangat pening di rancang yaitu :
	- 1. Rangka
	- 2. Tabung
	- 3. Poros
	- 4. As mata pisau
	- 5. Cincin pembatas mata pisau
	- 6. Mata pisau
	- 7. Corong masuk
	- 8. Corong keluar
	- 9. Penutup roda angin
	- 10. Penutup pully
- 4. Pada perancangan mesin penghancur limbah kayu sangatlah penting ukuran dalam perancangan mesin penghancur limbah kayu
- 5.2 Saran

Adapun beberapa saran yang perlu disampaikan oleh penulis, yaitu:

- 1. Perlu dilakukan pengembangan lebih lanjut untuk perancangan yang lebih sempurna terutama pada bentuk rangka agar mesin lebih terlihat baik dan mudah dalam pengoperasiannya.
- 2. Tingkat ketelitian dalam menentukan ukuran pada pembuatan perancangan mesin sangat disarankan karena jarak antar komponen mata pisauyang sangat kecilmenentukan ukuran yang tidak sesuai kemungkinan besar

dapat mengakibatkan terjadinya tubrukan dan gesekan yang menyebabkan kerusakan pada pisau penghancur atau bagian-bagian utama mesin lainnya.

# **DAFTAR PUSTAKA**

[www.google.co.id/search?q=mesin+penghancur+limbah+kayu&safe](http://www.google.co.id/search?q=mesin+penghancur+limbah+kayu&safe)

- htts://pengolahansampah.com/produk/mesin-pencacah-kompos-bumdes
- Allex Vallance; Ventor levi Doughtie; Design of Machine members; third edition, Mc Graw – Hill Book Company Inc, New York, 1951.
- G. Takeshi Sato dan N Sugiarto H; Menggambar Mesin menurut Standart ISO, Pradnya Paramita, Jakarta, 1992.
- Ir. Jack Stolk dan Ir. C. Kros, 1993, Elemen Mesin ( Elemen Kostruksi Bangunan Mesin ), PENERBIT Erlangga, Jakarta Pusat.
- Ir. Sularso,Kyokatsu Suga,1991, Dasar Perencanaan dan Pemilihan Elemen Mesin, P.T. Pradya Paramitha Jakarta.
- Ir. Sularso, MSME dan Kyokatsu Suga, 1983, Dasar Perencanaan dan Pemilihan Elemen Mesin, P.T. Pradya Paramitha Jakarta..
- Libyawati,Wina.2011.*Penggabungan DFMA DalamKompleksitas ProdukDanProses UntukSandCasting–StudiKasus :Flange Yoke*,Universitas Indonesia,Jakarta.
- Harsokoesumo, D,2004, Perancangan Teknik ( Perancangan produk ), Edisi ke-2, ITB Bandung.
- Yeshwant, Sonkhaskar, Choubey, Bhamra, A.,Singhal,R.& Sahu,A,2014,New desingn crusher.
- Dharmawan, 2014, Perancangan mesin penghancur limbah kayu
- Bahri, S. 2007. Pemanfaatan limbah industri Pengolahan Kayu Untuk Pembuatan Bahan Dasar partikel dalam mengurangi pencemaran lingkungan di Nangroe Darussalam, Tesis Pascasarjana USU Medan.
- Rochim, Taufic, 1993, Teori dan teknik proses permesinan. HEDS-JICA, Jakarta.
- Robet L, Mott, P.E. *Universitas of Dayton*. "Elemen-elemen Mesin dalam perancangan Mekanis",-Ed. I- Yogyakarta:Andi,C,2009

Duniateknikmesi.blogspot.com/2015

# **LAMPIRAN**

![](_page_61_Figure_0.jpeg)

![](_page_62_Picture_0.jpeg)

#### MAJELIS PENDIDIKAN TINGGI PENELITIAN & PENGEMBANGAN . UNIVERSITAS MUHAMMADIYAH SUMATERA UTARA **FAKULTAS TFKNIK**

Jalan Kapten Muchtar Basri No. 3 Medan 20238 Telp. (061) 6622400 - EXT. 12 Website: http://fatek.umsu.ac.id E-mail: fatek@umsu.ac.id

#### PENENTUAN TUGAS AKHIR DAN PENGHUJUKAN **DOSEN PEMBIMBING**

#### Nomor: 303/II.3AU/UMSU-07/F/2019

Dekan Fakultas Teknik Universitas Muhammadiyah Sumatera Utara, berdasarkan rekomendasi Atas Nama Ketua Program Studi Teknik Mesin Pada Tanggal 27 Februari 2019 dengan ini Menetapkan:

![](_page_62_Picture_71.jpeg)

Pembimbing 11 Dengan demikian diizinkan untuk menulis tugas akhir dengan ketentuan :

- 1. Bila judul Tugas Akhir kurang sesuai dapat diganti oleh Dosen Pembimbing setelah mendapat
- persetujuan dari Program Studi Teknik Mesin 2. Menulis Tugas Akhir dinyatakan batal setelah 1 (satu) Tahun dan tanggal yang telah ditetapkan.

Demikian surat penunjukan dosen Pembimbing dan menetapkan Judul Tugas Akhir ini dibuat untuk

dapat dilaksanakan sebagaimana mestinya.

 $\mathcal{L}^{\mathcal{L}}$ 

'Cc. File

kan di Medan pada Tanggal. 22 Jumadil Akhir 1440 H 27 Februari 2019 M Dekan

Munawar Alfansury Siregar, ST., MT NIDN: 0101017202

#### DAFTAR HADIR SEMINAR TUGAS AKHIR TEKNIK MESIN **FAKULTAS TEKNIK - UMSU** TAHUN AKADEMIK 2018 - 2019

Peserta Seminar Nama : Ahmad Bahari **NPM** : 1407230011 Judul Tugas Akhir : Perncangan Mesin Penghancur Limbah Kayu Menjadi Serbuk Untuk Bahan dasar Partikel Boards Kapasitas -15 Kg / jam.

![](_page_63_Picture_50.jpeg)

 $\alpha$ 

Medan, 14 Muharram 1440 H 14 September 2019 M

Ketua Prodi. T.Mesin

 $\mathcal{O}$   $\leftarrow$   $\leftarrow$  Affandi.S.T.M.T

# DAFTAR EVALUASI SEMINAR FAKULTAS TEKNIK UNIVERSITAS MUHAMMADIYAH SUMATERA UTARA

![](_page_64_Picture_32.jpeg)

#### **KEPUTUSAN**

![](_page_64_Picture_33.jpeg)

Medan 14 Muharram 1440H<br>14 September 2019 M

Diketahui: Ketua Prodi. T.Mesin

Affandi.S.T.M.T

Dosen Pembanding-I

Khairul Umurani.S.T.M.T

# DAFTAR EVALUASI SEMINAR FAKULTAS TEKNIK UNIVERSITAS MUHAMMADIYAH SUMATERA UTARA

![](_page_65_Picture_55.jpeg)

![](_page_65_Picture_56.jpeg)

#### **KEPUTUSAN**

Baik dapat diterima ke sidang sarjana (collogium) -1. Dapat mengikuti sidang sarjana (collogium) setelah selesai melaksanakan pustalea<br>trada bas perbajkan antara lain:  $...$  Ta 3. Harus mengikuti seminar kembali Perbaikan: .............................. 

> Medan 14 Muharram 1440H 14 September 2019 M

Diketahui: Ketua Prodi. T.Mesin

Affandi.S.T.M.T

Dosen Pembanding-II

Sudirman Lubis.S.T.M.T

# LEMBAR ASISTENSI TUGAS AKHIR

# PERANCANGAN MESIN PENGHANCUR LIMBAH KAYU MENJADI SERBUK UNTUK BAHAN DASAR PARTIKEL **BOARDS KAPASITAS 15 KG/JAM**

Nama : AHMAD BAHARI

: 1407230011  $\ensuremath{\mathsf{NPM}}$ 

Dosen Pembimbing 1: MYANI, S.T., M.T

Dosen Pembimbing 2: Ahmad Marabdi, S.T., M.T

![](_page_66_Picture_31.jpeg)

Nb: kalau lembar asistensi kurang, dibuat lembar baru

 $\overline{\phantom{a}}$ 

# LEMBAR ASISTENSI TUGAS AKHIR

Perancangan Mesin Penghancur Limbah Kayu Menjadi Serbuk Dasar<br>Untuk Bahan Dasar Partikel Board Kapasitas 15 kg/Jam.

Nama: Ahmad bahari NPM : 1407230011

![](_page_67_Picture_16.jpeg)

# **DAFTAR RIWAYAT HIDUP**

![](_page_68_Picture_1.jpeg)

# **DATA PRIBADI**

![](_page_68_Picture_97.jpeg)

# **PENDIDIKAN FORMAL**

![](_page_68_Picture_98.jpeg)